# Visual Studio Code

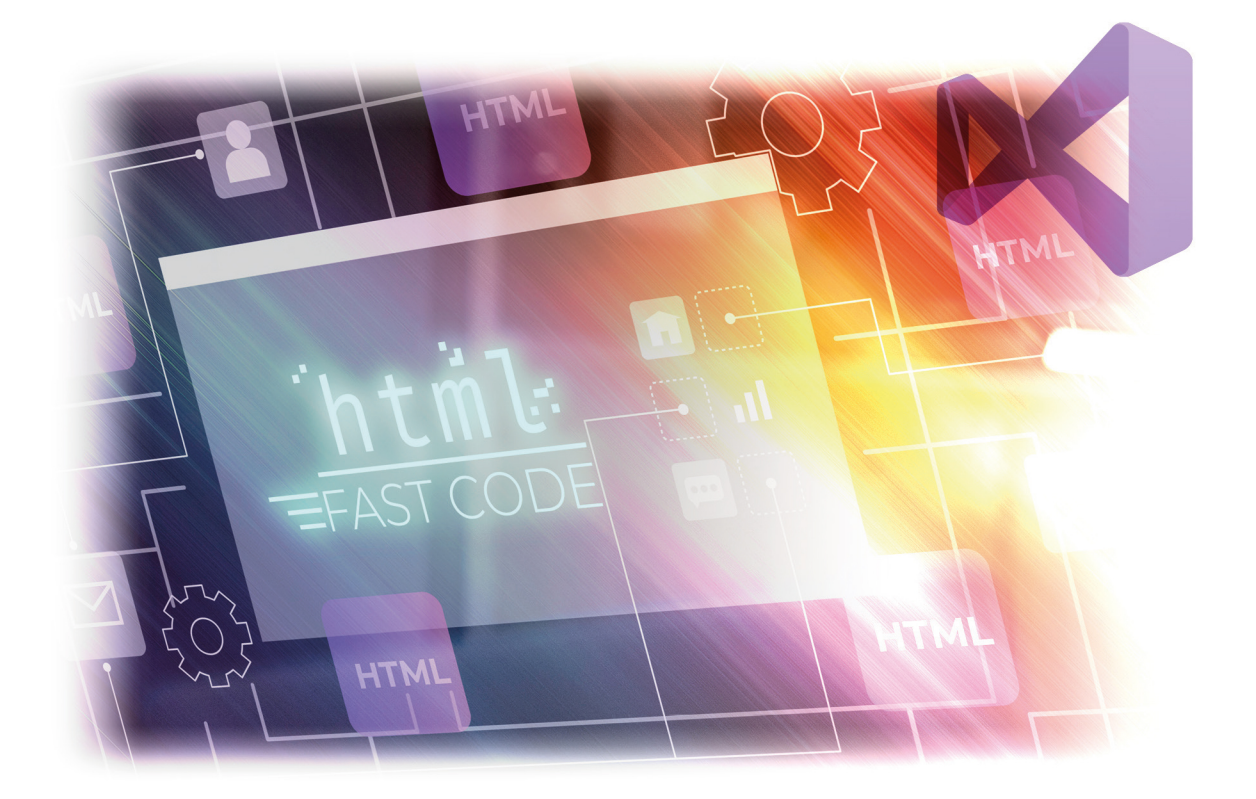

Fernando Gamarra

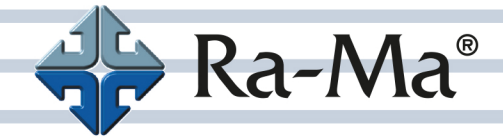

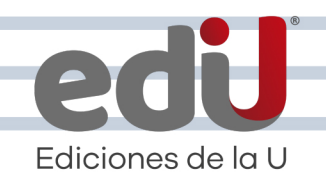

# **Visual Studio Code**

*Fernando Gamarra*

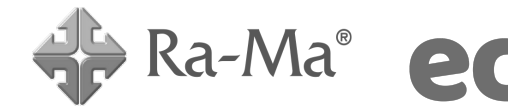

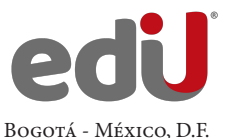

Gamarra, Fernando, *et. al.*

 Visual Studio Code / Fernando Gamarra --. Bogotá: Ediciones de la U, 2024 202 p. ; 24 cm ISBN 978-958-792-649-1 e-ISBN 978-958-792-650-7 1. Scripts 2. Código 3. Extensiones 4. Aplicaciones I. Tít. 621,39 ed.

*Edición original publicada por © Editorial Ra-ma (España) Edición autorizada a Ediciones de la U para Colombia*

Área: Sistemas e informática Primera edición: Bogotá, Colombia, enero de 2024 ISBN. 978-958-792-649-1

- © Fernando Gamarra
- © Ra-ma Editorial. Calle Jarama, 3-A (Polígono Industrial Igarsa) 28860 Paracuellos de Jarama www.ra-ma.es y www.ra-ma.com / E-mail: editorial @ra-ma.com Madrid, España
- © Ediciones de la U Carrera 27 #27-43 Tel. (+57) 601 6455049 www.edicionesdelau.com - E-mail: editor@edicionesdelau.com Bogotá, Colombia

**Ediciones de la U** es una empresa editorial que, con una visión moderna y estratégica de las tecnologías, desarrolla, promueve, distribuye y comercializa contenidos, herramientas de formación, libros técnicos y profesionales, e-books, e-learning o aprendizaje en línea, realizados por autores con amplia experiencia en las diferentes áreas profesionales e investigativas, para brindar a nuestros usuarios soluciones útiles y prácticas que contribuyan al dominio de sus campos de trabajo y a su mejor desempeño en un mundo global, cambiante y cada vez más competitivo.

Coordinación editorial: Adriana Gutiérrez M. Carátula: Ediciones de la U Impresión: DGP Editores SAS Calle 63 #70D-34, Pbx (+57) 601 7217756

*Impreso y hecho en Colombia Printed and made in Colombia*

> No está permitida la reproducción total o parcial de este libro, ni su tratamiento informático, ni la transmisión de ninguna forma o por cualquier medio, ya sea electrónico, mecánico, por fotocopia, por registro y otros medios, sin el permiso previo y por escrito de los titulares del Copyright.

# ÍNDICE

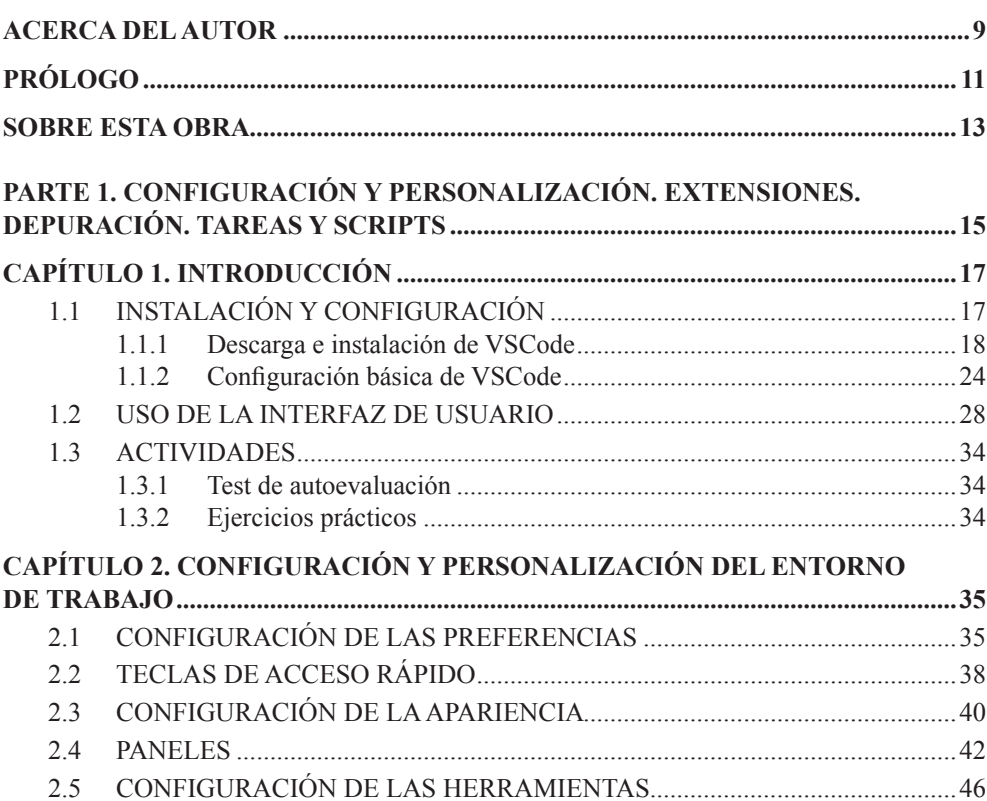

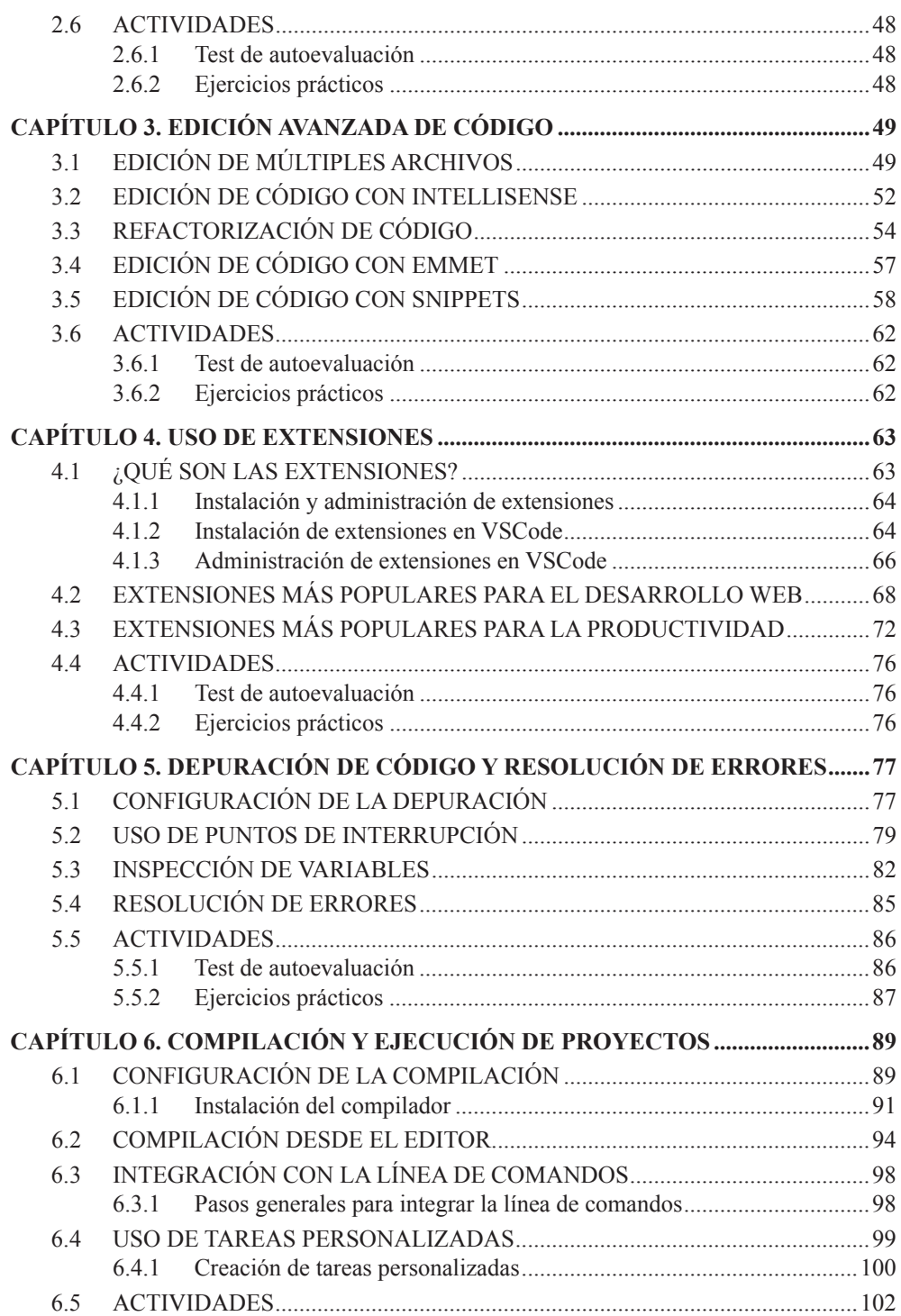

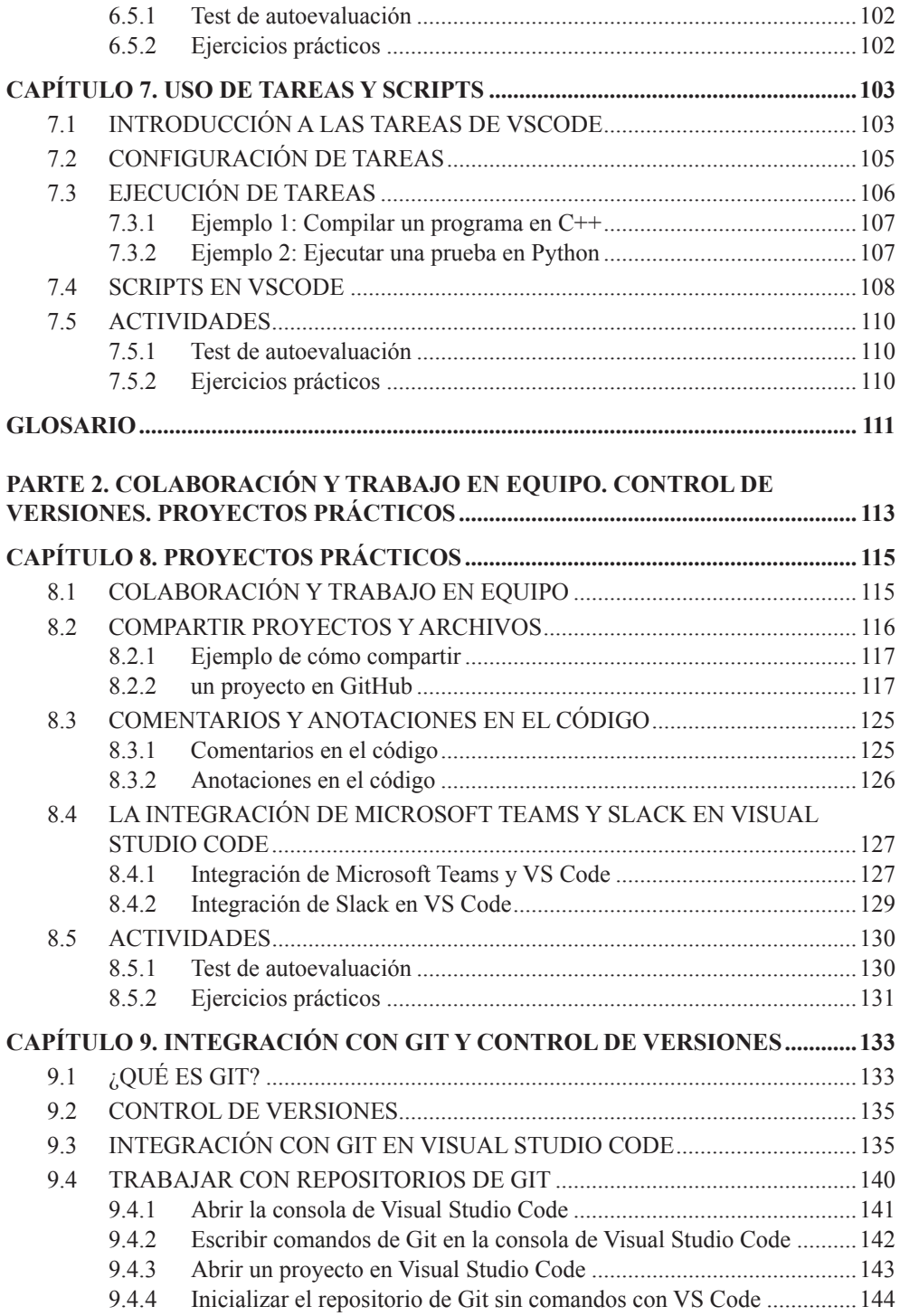

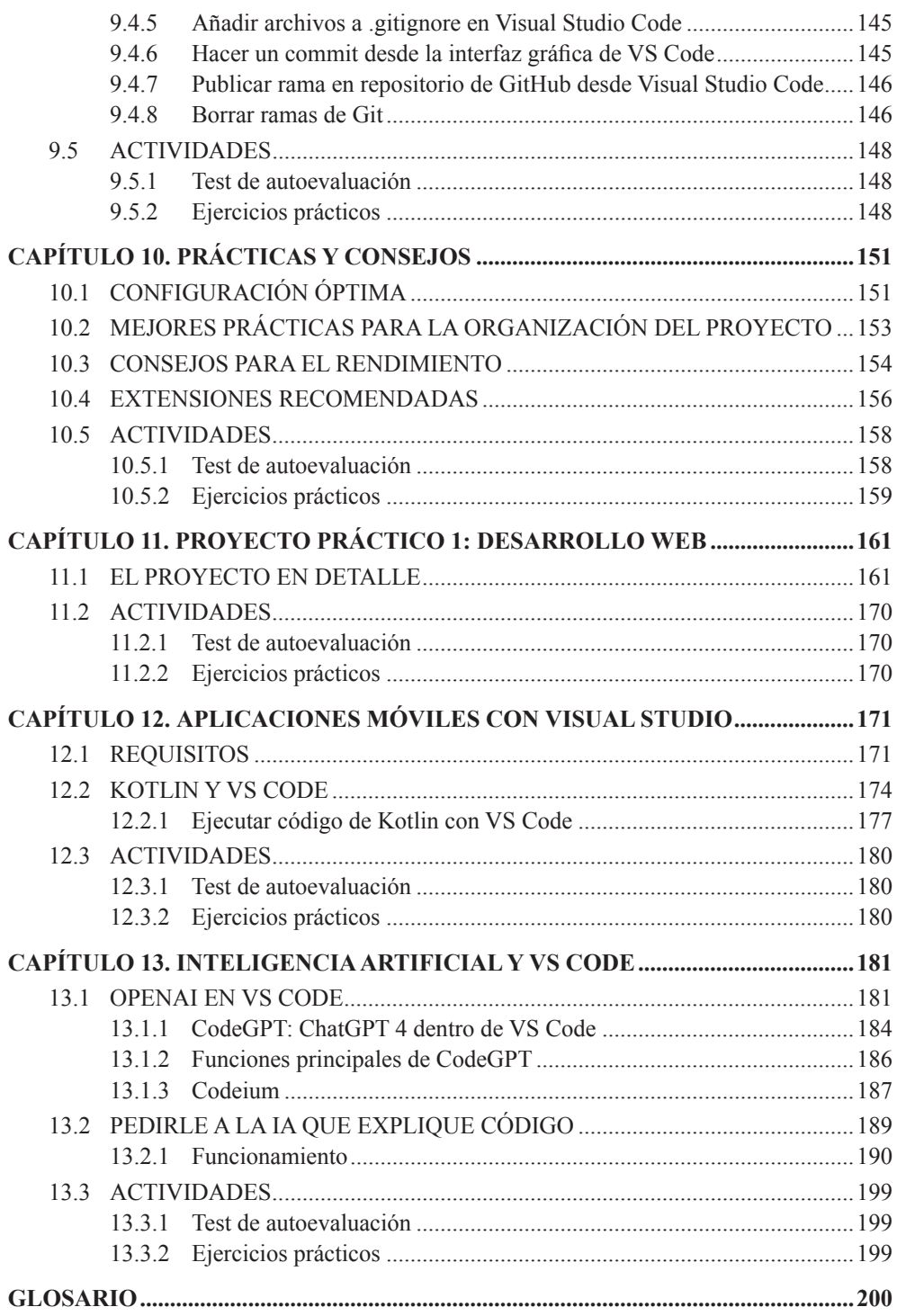

### **ACERCA DEL AUTOR**

Fernando Diego Gamarra es Especialista de Redes y Comunicaciones. Nacido en La Plata, provincia de Buenos Aires, Argentina, desde muy joven sintió gran pasión por diferentes tecnologías, sobre todo la electrónica. Desarrolló sus estudios como Técnico Electrónico y posteriormente cursó la Carrera de Música y Tecnología en la Universidad Nacional de Quilmes (UNQui). A lo lago de su formación, obtuvo diversas certificaciones: ORACLE Workshop, SSH del IGN, CLOUD COMPUTING de Google y SCRUM Master (SFPC).

En el ámbito laboral, ha transitado por diversos organismos del Estado Nacional de la Argentina. Además, trabajó para Telecom Argentina como Consultor de Seguridad Informática, para IVISA SAIC como implementador/sysadmin visitando diversas partes del país, y como freelance de diseño web para Extensión Universitaria de la UNQ y proyectos privados.

En la actualidad trabaja en el Ministerio de Trasporte de la Nación Argentina como Especialista de Redes y Comunicaciones.

# **PRÓLOGO**

Visual Studio Code es un editor de código fuente altamente popular y ampliamente utilizado en todo el mundo. Es un software gratuito y de código abierto que fue desarrollado por Microsoft y lanzado en el año 2015. Desde entonces, se ha convertido en una de las opciones favoritas de los desarrolladores debido a su facilidad de uso y flexibilidad. El software es compatible con una amplia variedad de lenguajes de programación, lo que lo convierte en una excelente opción para cualquier desarrollador que trabaje en múltiples proyectos. Además, cuenta con una gran cantidad de características útiles, como autocompletado de código, resaltado de sintaxis, depuración de código y una interfaz de usuario personalizable.

## **SOBRE ESTA OBRA**

Esta serie de dos ebooks son una guía detallada para aprender a utilizar Visual Studio Code, una herramienta de desarrollo de código abierto muy popular. El libro 1 comienza con una introducción a la interfaz de usuario de VSCode, y la instalación y configuración del entorno de trabajo. Luego se exploran las opciones de configuración y personalización, incluyendo preferencias, teclas de acceso rápido, apariencia, paneles y herramientas. El libro 2 incluye el uso avanzado de VSCode compartiendo los proyectos y aplicando los conocimientos en proyectos prácticos.

- **► Parte 1:** La edición de código avanzada es un tema clave en el libro, que cubre la edición de múltiples archivos, el uso de IntelliSense para la edición de código, la refactorización de código y el uso de Emmet y snippets para la edición de código. Además, se discuten las extensiones para mejorar la productividad, cómo instalar y administrar extensiones, y se presentan algunas extensiones populares para el desarrollo web y la productividad. La depuración de código y la resolución de errores también se abordan en el libro, que incluye información sobre la configuración de la depuración, el uso de puntos de interrupción, la inspección de variables, la consola de depuración y la resolución de errores. Finalmente, se explora la compilación y ejecución de proyectos con Visual Studio Code, incluyendo la configuración de la compilación, la integración con la línea de comandos, la creación de tareas personalizadas y la automatización de tareas repetitivas mediante el uso de tareas y scripts en VSCode.
- **Parte 2:** Este volumen se enfoca en el trabajo en equipo y la colaboración con Visual Studio Code. La obra comienza con la forma de compartir proyectos y archivos, la gestión de comentarios y anotaciones en el código, y la gestión de conflictos en equipo.

Luego, se explora la integración con Git y el control de versiones, se discute qué es Git y cómo se puede integrar en Visual Studio Code para trabajar con repositorios de Git. También se presentan algunas mejores prácticas y consejos para aprovechar al máximo Visual Studio Code, como la configuración óptima, la organización del proyecto y el rendimiento.

El libro incluye dos proyectos prácticos, cada uno con sus requisitos e implementación detallados. El proyecto práctico 1 se enfoca en el desarrollo web, y el proyecto práctico 2 se centra en el desarrollo de aplicaciones móviles. Ambos proyectos brindan la oportunidad de aplicar los conceptos aprendidos en el libro y mejorar las habilidades de desarrollo con Visual Studio Code.

# Parte 1

# **CONFIGURACIÓN Y PERSONALIZACIÓN. EXTENSIONES. DEPURACIÓN. TAREAS Y SCRIPTS**

Introducción

Configuración y personalización del entorno de trabajo Edición avanzada de código Uso de extensiones Depuración de código y resolución de errores Compilación y ejecución de proyectos Uso de tareas y scripts

# **INTRODUCCIÓN**

1

VSCode, o Visual Studio Code, es un editor de código fuente gratuito y de código abierto desarrollado por Microsoft. Es uno de los más populares entre los desarrolladores debido a su capacidad para soportar múltiples lenguajes de programación y sistemas operativos, y a su amplia gama de extensiones, que permiten personalizar la experiencia de desarrollo.

Además, cuenta con una interfaz de usuario amigable y fácil de usar, lo que lo hace ideal tanto para principiantes como para desarrolladores experimentados. También ofrece características de gran utilidad, como autocompletado de código, depuración integrada, control de versiones y una amplia variedad de herramientas de productividad que ayudan a los desarrolladores a escribir código más rápido y de manera más eficiente.

#### 1.1 INSTALACIÓN Y CONFIGURACIÓN

Visual Studio Code es un editor de código fuente popular y potente, con numerosas herramientas y funcionalidades para ayudar a los desarrolladores a escribir, depurar y ejecutar código de manera eficiente.

En este capítulo, cubriremos los siguientes temas:

- $\triangleright$  Instalación y **configuración**: aprenderás cómo instalar y configurar Visual Studio Code.
- $\triangledown$  Uso de la interfaz de usuario: conocerás dónde se encuentran los componentes de la interfaz de usuario, incluyendo la barra de menús, la barra de herramientas, el panel de navegación y el panel de salida.

#### 1.1.1 Descarga e instalación de VSCode

Para descargar e instalar Visual Studio Code en tu computadora, debes seguir estos pasos:

#### PASO 1

Abre tu navegador web y dirígete a la página oficial de descarga de VSCode, en: *https://code.visualstudio.com/download***.**

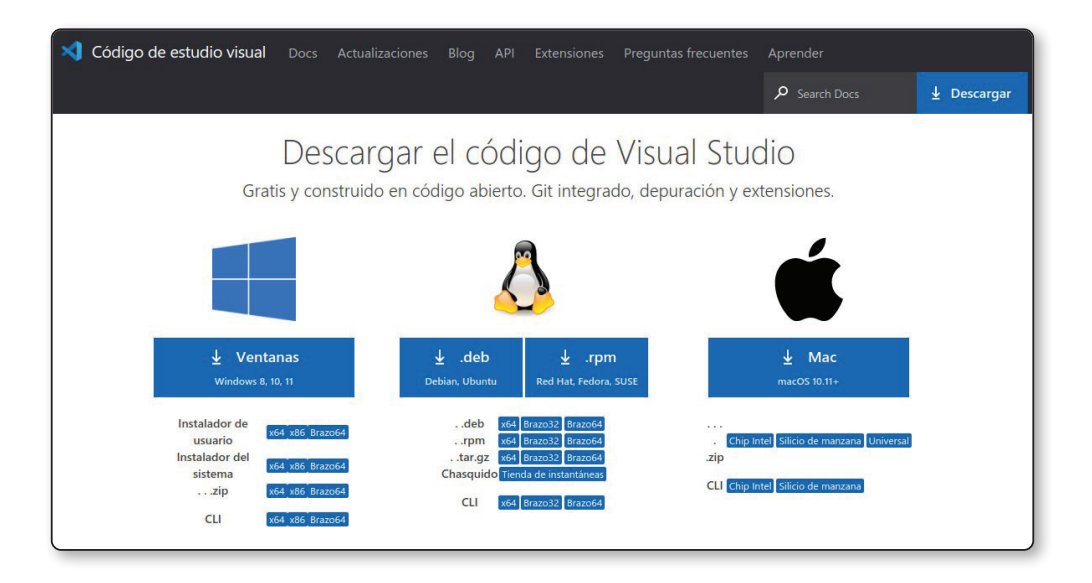

#### PASO 2

En la sección de descargas, selecciona la versión correspondiente a tu sistema operativo. Hay opciones disponibles para Windows, MacOS y Linux.

#### PASO 3

Una vez que hayas seleccionado el sistema operativo, descarga el archivo de instalación haciendo clic en el botón **Descargar**.

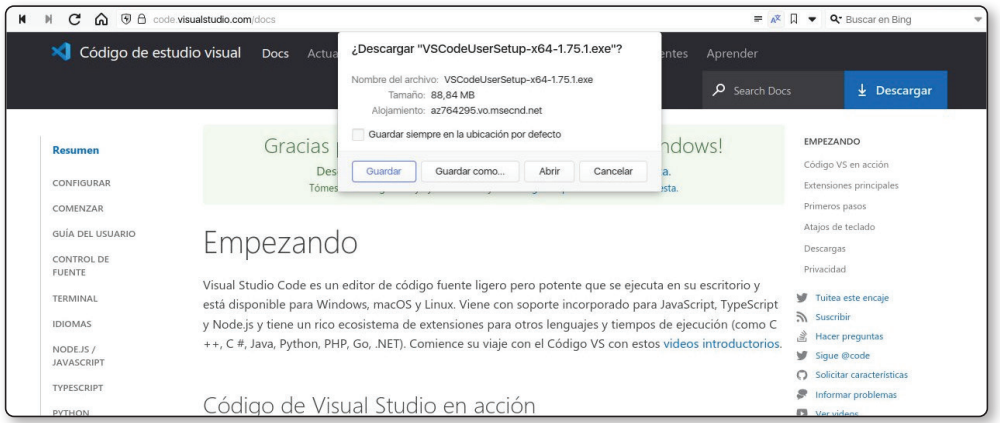

#### PASO 4

Abre el archivo que descargaste para iniciar el proceso de instalación.

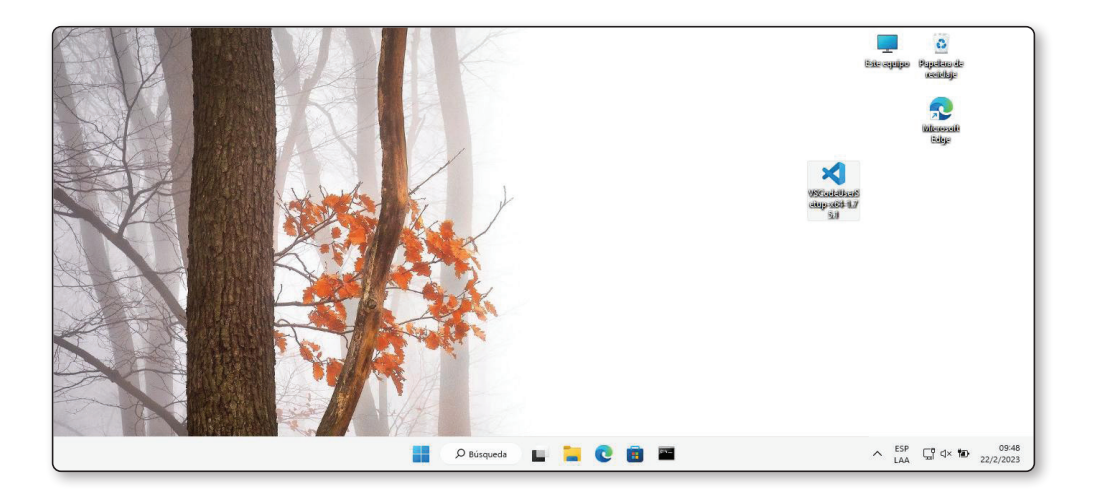

#### PASO 5

En la ventana de instalación, presiona en **Siguiente** para continuar.

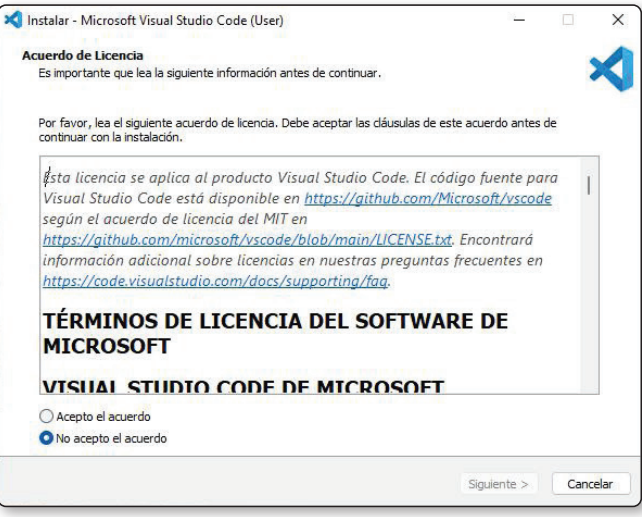

#### PASO 6

Lee los términos y condiciones de la licencia y, si estás de acuerdo con ellos, marca la casilla correspondiente y pulsa **Siguiente**.

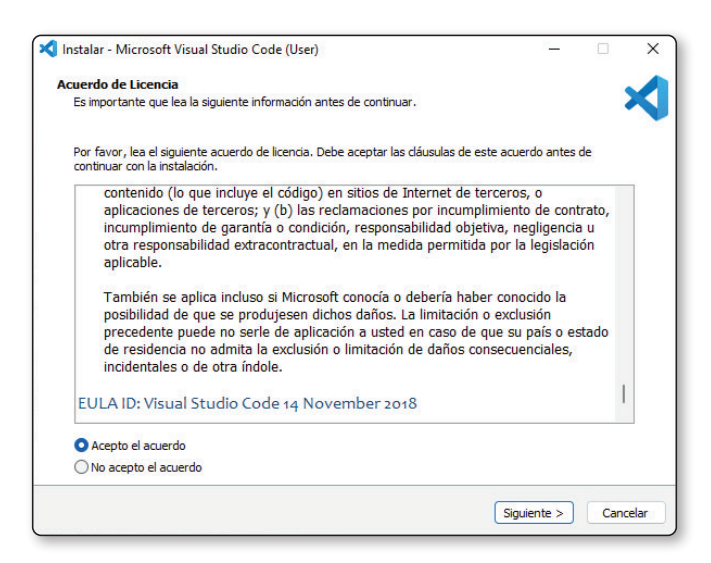

#### PASO<sub>7</sub>

En la siguiente ventana, selecciona la ubicación en la que deseas instalar VSCode. Si quieres mantener la predeterminada, simplemente presiona **Siguiente**.

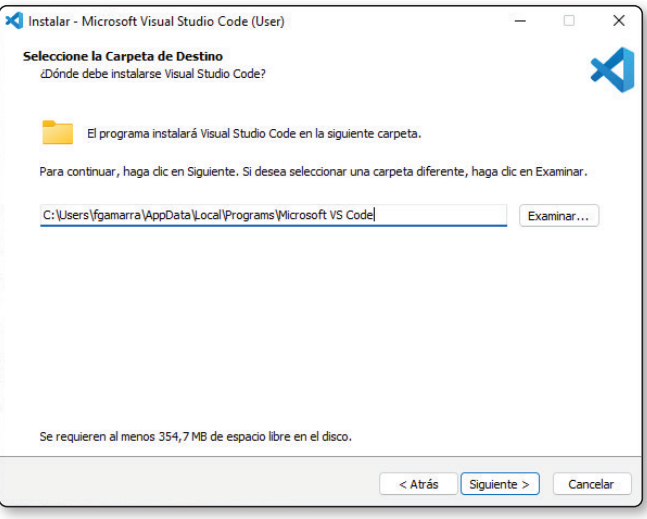

#### PASO 8

En la siguiente pantalla, selecciona las opciones adicionales que deseas instalar, como crear un acceso directo en el escritorio o agregar VSCode al menú contextual. Haz clic en **Siguiente** para continuar.

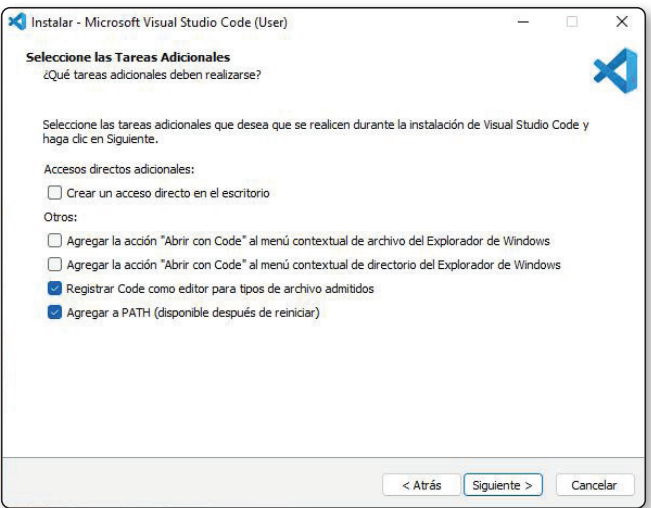